# 基于 **VolumeViz** 的地震数据三维可视化关键技术<sup>①</sup>

钱 爽, 张 岩

(东北石油大学 计算机与信息技术学院, 大庆 163318)

摘 要: 随着三维可视化技术的应用领域越来越广泛, 三维地震数据的信息量过多, 三维可视化绘制的运算量过 大, 渲染速度过慢等问题成为制约地震数据三维可视化技术发展的桎梏. 本文基于 Open Inventor 的扩展模块 VolumeViz, 通过三维地震数据存储格式的转换实现大量数据的存储, 通过自动控制分辨率的方式减少运算量, 最后建立场景数据库并渲染实现地震数据三维可视化.

关键词: 地震数据; VolumeViz; SEG-Y; LDM; 三维可视化

# **Key Technology of Seismic Data 3D Visualization Display Based on VolumeViz**

#### QIAN Shuang, ZHANG Yan

(College of Computer and Information Technology, North East Petroleum University, Daqing 163318, China)

**Abstract**: Along with the application of 3D visualization technology becoming more and more extensive, the problems become the obstacle of restricting the development of 3D visualization of seismic data. For example,the amount of information of 3D seismic data is too much, the computation of 3D visualization rendering is too large and rendering speed is too slow. This paper based on the Open Inventor VolumeViz, through the conversion of 3D seismic data storage format, it achieves the storage of a large amount of data, through the automatic control of the resolution ratio, it reduces the amount of computation. And finally with building the scene database and rendering scene, it finishes 3D visualization of seismic data.

**Key words**: seismic data; VolumeViz; SEG-Y; LDM; 3D visualization

# 1 引言

 地震勘探采集到的地震数据量巨大, 是十分重要 的地质资料原始数据. 在地质研究领域中, 对地震三 维体数据可视化显示技术的需求与日俱增. 地震数据 的三维可视化显示可以为专家提供地理结构、地质模 型的直观参考, 揭示地质数据的内在规律, 有助于能 源探测等活动, 从而获得巨大的经济效益[1].

 Open Inventor(OIV) 是 SGI 公司开发的基于 OpenGL 的面向对象三维图形软件开发包. OIV 具有平 台无关性, 它可以多种操作系统中使用. OIV 允许使用 多种编程语言进行程序开发. 经过多年的发展, OIV已 经广泛地应用于机械工程设计与仿真、医学和科学图 像、地理科学、石油钻探、虚拟现实、科学数据可视

化等领域. OIV 中的 VoumeViz 模块实现了体数据的 渲染及正交切片、斜交切片、曲面和兴趣区域等各种 有意义的几何形体的独立渲染[2].

2 地震数据存储格式转换功能

 目前存在多种地震数据格式, 其中 SEG-Y 格式已 成为记录地震数据的标准格式, 它也是石油勘探行业 地震数最为普遍的格式之一. 而随着需要处理的地震 数据加大, 插值后数据量的指数级增长会给三维可视 化显示带来很大的挑战. 为此, Open Inventor 库的扩 展模块 VolumeViz 中应用了海量数据管理器(LDM)组 件, 能够将海量数据转化整合为内部文件, 以实现快 速遍历数据和加快实时三维可视化显示的目的[3].

① 基金项目:国家级大学生创新训练项目(201410220009)

收稿时间:2016-01-19;收到修改稿时间:2016-03-17 [doi: 10.15888/j.cnki.csa.005390]

# 2.1 地震数据的存储

 SEG-Y 数据整体结构简洁, 数据存储方便, 是被 广泛应用和认可的地震数据存储格式. 标准 SEG-Y 数 据总形式是前 3600 个字节为卷头, 其中前 3200 字节 的 EBCDIC 文件头存储一些描述地震体数据的信息, 后 400 字节的二进制文件头存储地震数据的基本信息. [4]SEG-Y 文件之后的部分以地震道的形式存储了实际 的地震数据. 在文件中读取数据是通过移动文件指针 来实现的. 由于在 SEG-Y 文件中, 数据通常按照纵测 线的方向存储, 当沿着纵测线方向对数据进行读取时, 在文件中可以连续进行读取, 读取的效率较高. 但是, 当沿着其他测线, 如横测线或者时间线读取数据时, 无法在文件中连续读取. 在数据的快速访问和随机存 储方面, 不能满足快速可视化的需要[5]. 因此本文对 原始的 SEG-Y 数据进行了预处理, 引入了八叉树存 储方法, 使用了一种新的数据存储格式 LDM 海量存 储来解决这个问题.

 LDM 文件采用的是多分辨八叉树结构存储数据, 八叉树是一种分层的数据结构, 它类似于二维空间中 的四叉树, 具有很强的空间分解能力, 它将空间的三 维物体递归的划分为八个子体. 如图 1 所示, 根节点 是分层数据结构的最顶层, 代表整个体数据. 子体分 割, 将根节点分割为相同大小的八个处于同一层次的 子节点. 然后, 继续递归划分, 直到达到所需的分辨 率要求. 最终划分的八个子节点处于数据结构层次的 最底层, 表示划分的最小层级, 它们结合起来与根节 点所表示的空间是相同的.

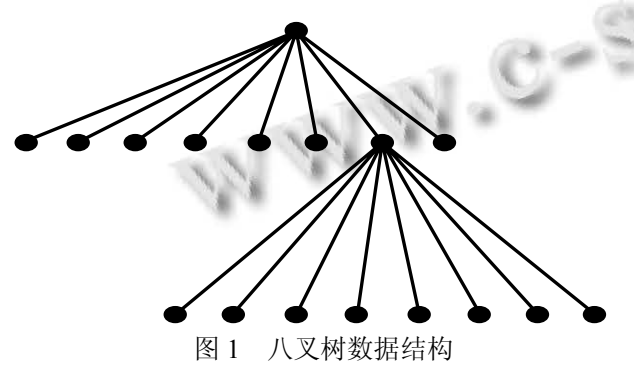

#### 2.2 地震数据格式转换

 与地震数据 SEGY 格式按道存储相比, LDM 文件 特殊的存储方式具有以下 3 个优点:数据分块处理, 加 快存取速率; 数据结构空间相关, 加快数据遍历; 绘 制策略应用多分辨率思想[3].

 如图 2 所示, 在指定八叉树的叶子节点的定义后, 将整个体数据置于一个能够容纳它的最小的满八叉树 中. 当用八叉树结构存储类似于 SEG-Y 数据存储的均 匀分布的由体素构成的三维矩阵数据时, 可以将整个 体数据置于一个每边上体素数为 2*n* 的正方体中, 如当 一个子体中的体素个数为 2*<sup>k</sup>* (*k<= n*)时终止分割, 达到 叶子节点. 对于非叶子节点, 可以对其子节点进行采 样, 从而使其数据量与叶子节点相同, 这样非叶子节 点数据就可以作为原数据体的低分辨率数据[6].

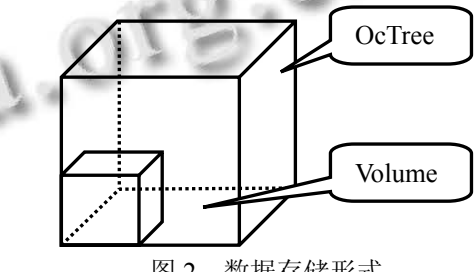

图 2 数据存储形式

# 3 地震数据三维体绘制功能

 体绘制技术是伴随着计算机软硬件技术发展出现 的一种三维可视化技术. 与其他三维可视化技术相比, 体绘制技术能够更高质量地显示图像, 并且能清晰地 显示出物体内部的结构, 这在地震解释方面具有绝对 优势[5]. 该程序使用 Open Inventor 中的 VolumeViz 的 场景数据库和节点工具包实现地震数据三维可视化功 能.

# 3.1 场景数据库的建立

 场景图是由多个节点有序的集合起来构成的, 每 个节点都存有一些信息<sup>[7]</sup>. 场景图保存在 Inventor 的基 础数据库中, 数据节点负责存储和管理场景数据. 如 图 3 所示, 基本思想是通过节点工具建立三维场景数 据库, 再使用场景渲染实现三维数据体的绘制. 其中, 数据节点为 VolumeData; 属性节点包括转换函数节点 SoTransferFunction 和感兴趣区域节点 ROI; 渲染节点 包括 SoOrthoSlice 以及 SoVolumeSkin 等在下文进行了 详细说明.

#### 3.2 数据节点设计

 在 VolumeViz 场景中, 数据不能直接存到场景数 据库中, 而是以数据节点 VolumeData 的结构存储. 实 际上, 数据节点通过两种方式读取数据: 直接从内存 中读取; 用数据节点与内存接口 SoVolumeReader 从内

Research and Development 研究开发 287

存中读入数据. 数据读入后, VolumeData 会提取数据 特征, 为数据体的建立奠定基础[8]. 程序中对数据节 点做以下设置:

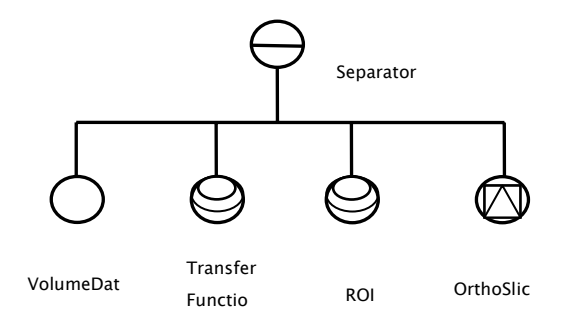

图 3 VolumeViz 场景节点构成图

① 数据的维数坐标 , 获得维数坐标存入 VolumeData 节点.

m\_volData->getMinMax(min,max);

SoVolumeData::DataType

dataType=m\_volData->data.getDataType();

 $dimensions = m$  volData->data.getSize();

② 三维坐标系的范围, 获得三维坐标系的范围 存入 VolumeData 节点.  $SbBox3f$  vol $Size = m$  volData->extent.getValue();

volSize.getBounds(m\_minWidth,m\_minHeight,m\_minD

epth,m\_maxWidth, m\_maxHeight, m\_maxDepth);

volSize.getSize( xSize, ySize, zSize );

m\_volDefaultSize = volSize;

结合以上性质定义数据体的大小和形状.

# 4 场景渲染功能

 场景绘制和渲染都是 Open Inventor 的应用动作, 通过遍历场景数据库中的节点来实现. 在渲染过程中, 使用纹理可以使场景更富有真实感和层次感, 即可以 创建 2D 的纹理贴图, 然后将纹理图贴到 3D 物体表面 上. 其中,纹理片可以被压缩或延伸, 以适应 3D 物体 的需要.

#### 4.1 转换函数节点设计

 实际上, 从地震数据中可以获得两种坐标, 分别 为数据体坐标和纹理坐标. 其中, 数据节点将数据特 征提取以绘制数据体. 然后, 转换函数节点将纹理坐 标映射成色谱中的颜色值, 转换函数能够实时随纹理 坐标的改变来改变相应色谱值, 从而实现不同分辨率 的数据体同步渲染.

 转换函数节点的主要功能是给每个体素进行颜色 和不透明度的分配. 即把属性值映射到 0~255 之间, 并为其分配颜色和不透明度. 并设置像素点的颜色插 值方式[8].本程序中, 使用了 SEISMIC 模式, 用数据范 围来申请 TransferFunction 映射到 ColorMap.

# 4.2 感兴趣区域节点设计

 ROI, 即对指定区域进行绘制. 数据体显示时, 可 以根据用户需求对指定区域进行显示, 使指定区域更 加直观. 此功能由 ROI 节点实现, 涉及数据将从磁盘 中下载, 默认值为整体, 并且不会改变子体的域.

ROI 组成结构:switch 组合+拖拽器+操纵器, 即

m\_volBBoxSwitch = new SoSwitch; m\_volAxesSwitch = new SoSwitch;

m\_volROISwitch = new SoSwitch;

m\_volROISwitch->addChild

(m\_volROIDraggerS witch);

m\_volROISwitch->addChild( m\_ROIManip ); 根据数据节点的三维坐标建立SoSEBoxi32 box包 围盒, 有多种模式包括 SUBVOLUNME(如图 4 所示)、 FENCE、CROSS 等.

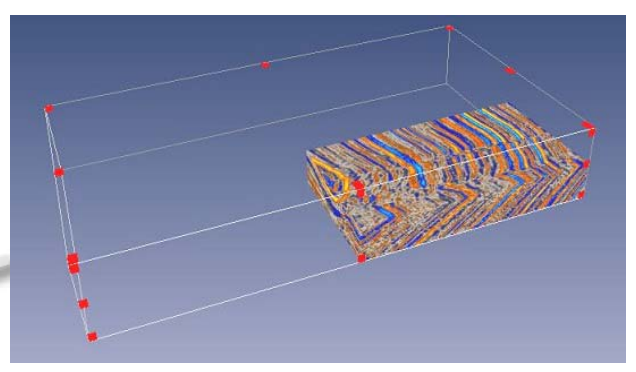

图 4 SUBVOLUNME 模式

# 5 体切面剖视功能

 在地震解释中, 地震解释人员需要细致地观察三 维地震数据体, 通过交互方式, 从不同角度不同侧面 来观察数据体的内部构造和属性信息, 从而做出准确 详尽的地震解释. 在人机交互过程中, 对感兴趣区域 的获取, 对横测线、纵测线、时间切片等正交剖面的 抽取以及对任意剖面的抽取显示等, 都是非常重要的 交互方式[5]. 地震解释人员通过这些交互方式, 能够 对地震数据体的内部结构、岩层信息等有一个更加直

## 观的认识.

# 5.1 切片节点设计

 切片有两种类型分别为为正交切片 OrthoSlice 和 任意角度切片 ObliqueSlice. 切面抽取的主要实现过程 如下[5]: 确定剖面的所有像素点; 对剖面上的像素点 进行处理; 剖面像素点的渲染. 切片显示时, 指定显 示区域受限于感兴趣区域节点 ROI, 纹理及底色由转 换节点 TransferFunction 确定. 如图 5 所示, 正交切片 与任意角度切片的场景图.

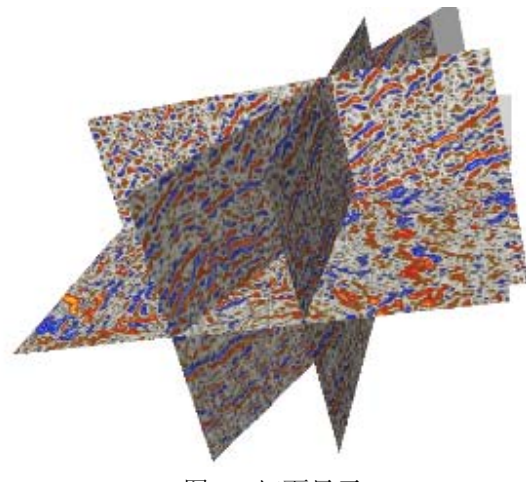

图 5 切面显示

# 5.2 切片控制

 VolumeViz 不仅可以实现对数据体进行切面显示 的功能, 也可以同时控制多个切片. 如图 6 所示, 可以 实现指定切片控制, 进行切片自动滑动等功能. 首先, 利用了切片组节点 SoGroup, 即一个用于收集子节点 对象的容器, 它可以将属性、形体和其他组节点收集 到场景中, 其次, 定义坐标轴和切片数, 设置 SoClipPlaneManip 操纵器, 最后设置凹凸贴图. 为了 实现对多个切片的控制, 程序中新建了组节点类型的 切片数组, 利用数组性质实现切片选择, 利用时间传 感器控制切片滑动速度, 从而实现对切片的特定控制.

# 6 结论

 本文对国内外海量地震勘探的数据特点和存储方 式、三维可视化工具及软件等现状深入调研的基础上, 分析传统的 SEG-Y 地震数据文件格式的特点, 并与 海量数据存储格式 LDM 做了详细的比较. 研究 VolumeViz 的三维可视化原理, 使用自动控制分辨率 的方法加速可视化速度, LDM 可以支持几十甚至几百

## GB 数据体的绘制.

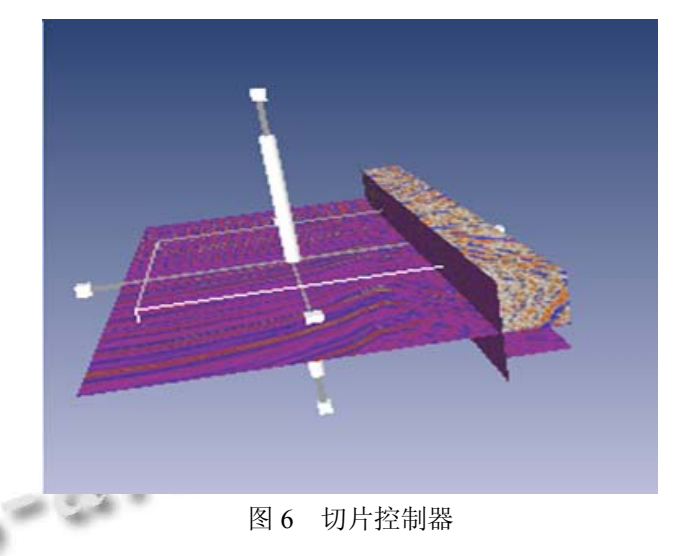

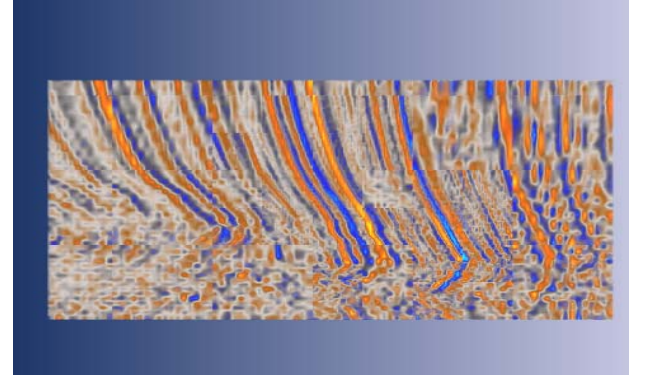

图 7 低分辨率的地震数据图像

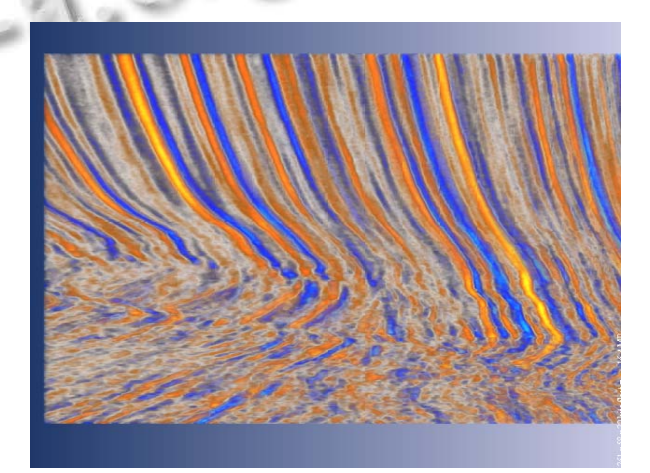

图 8 高分辨率的地震数据图像

用上述方法对多个实际三维地震数据体进行了应

Research and Development 研究开发 289

用, 基本实现了地震数据格式转换、地震体数据绘制 以及通过交互控制进行单层地震数据显示等三维可视 化功能. 以上是对大庆油田某地区一个实际三维地震 数据体的可视化, 图 7 是低分辨率情况下的地震数据 图像, 图 8 是高分辨率情况下的地震数据图像, 可以 看出随着分辨率的提高, 数据图像更加清晰鲜明, 能 够提取出更加详细的信息, 为地震资料综合解释、地 质过程的仿真模拟可视化奠定基础.

#### 参考文献

- 1 申龙斌.油田勘探开发地质对象三维可视化关键技术研究 [学位论文].青岛:中国海洋大学.2010.
- 2 王昌平.三维地震数据可视化的研究与实现[学位论文].长

春:吉林大学,2014.

- 3 王家华,陈雨馨.基于 VolumeViz 的储层可视化研究与实现. 软件导刊,2013(12):166-168.
- 4 孟凡菊.探地雷达数据处理软件的开发[学位论文].北京:中 国地质大学,2010.
- 5 魏宇.三维地震数据的处理及剖面抽取算法的研究[学位论 文].长春:吉林大学,2014.
- 6 白鑫.基于八叉树结构的大规模地震数据的快速加载机制 [学位论文].长春:吉林大学,2013.
- 7 蔡磊.可视化系统研究[学位论文].重庆:重庆大学,2012.
- 8 阎锋欣,候增选,张定华等.Open Inventor 程序设计从入门到 精通.北京:清华大学出版社,2007.

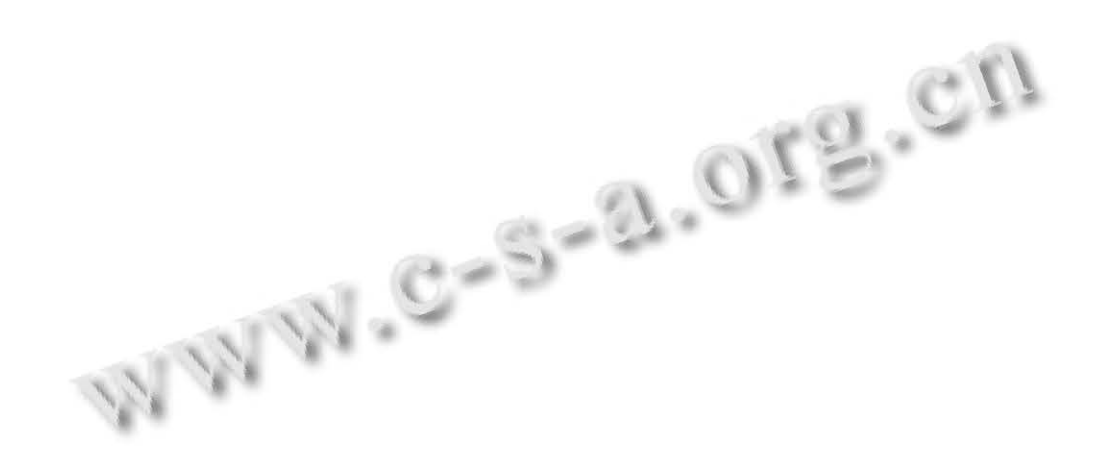